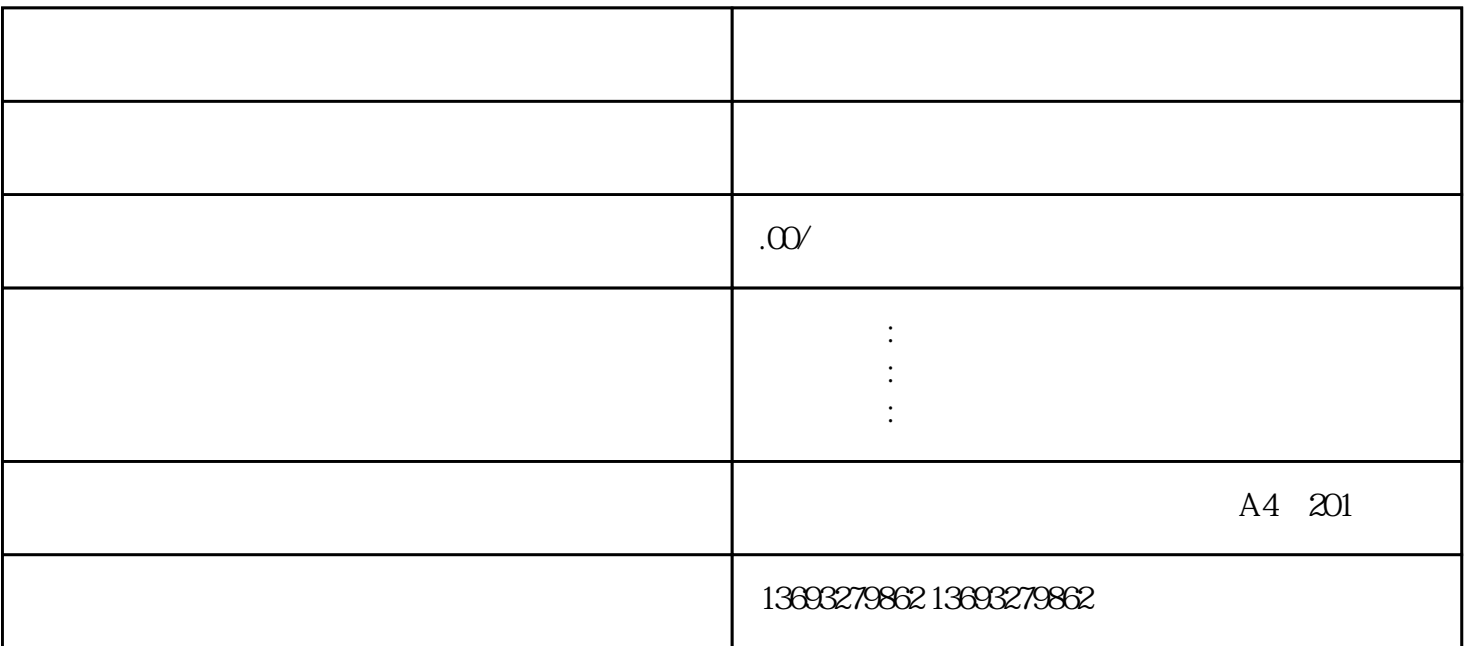

 $APP$ 点击"新增"按钮,然后选择"新增商户"。

 $APP$  $\frac{1}{\alpha}$  and  $\frac{1}{\alpha}$  or  $\frac{1}{\alpha}$  and  $\frac{1}{\alpha}$  and  $\frac{1}{\alpha}$  and  $\frac{1}{\alpha}$  and  $\frac{1}{\alpha}$  and  $\frac{1}{\alpha}$  and  $\frac{1}{\alpha}$  and  $\frac{1}{\alpha}$  and  $\frac{1}{\alpha}$  and  $\frac{1}{\alpha}$  and  $\frac{1}{\alpha}$  and  $\frac{1}{\alpha}$  and  $\frac{1}{\alpha}$  a

访问腾讯地图的官网或使用其APP。 在网页的右上角或APP的相关位置找到"商家标注"选项。

百度地图如何增加店铺位置